## Brisanje uporabniškega računa

Zadnja sprememba 05/05/2023 11:08 am CEST

Navodilo velja za primer brisanja uporabniškega računa.

V primeru, da ne želimo več vstopati in uporabljati programa, imamo možnost brisati svoj uporabniški račun.

1 V meniju > **Plačnik** > izberemo **Moj profil**.

2 Kliknemo na **Izbriši uporabnika**.

3 Program opozori, da po brisanju ne bomo imeli več dostopa do programa in podatkov.

4 Če želimo dokončno izbrisati uporabniški račun, v polje prepišemo številko in kliknemo **Briši**.

Zelo pomembno.

Če želimo brisati tudi podatke organizacij, moramo to storiti preden izbrišemo uporabniški račun.

## Kaj program pripravi?

Program izbriše uporabnika iz vseh evidenc znotraj sistema.

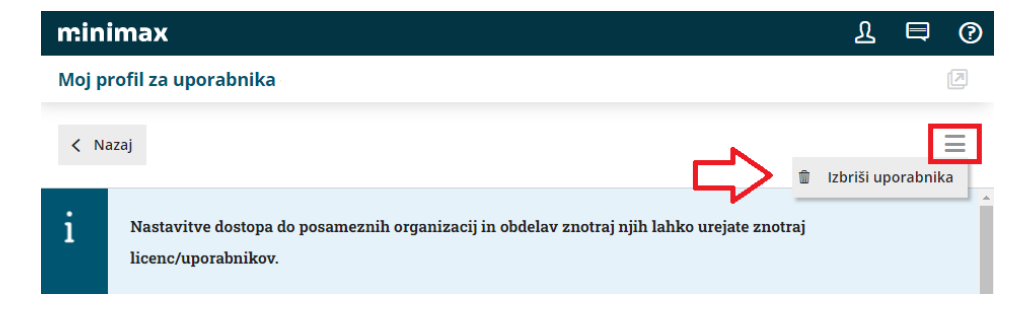

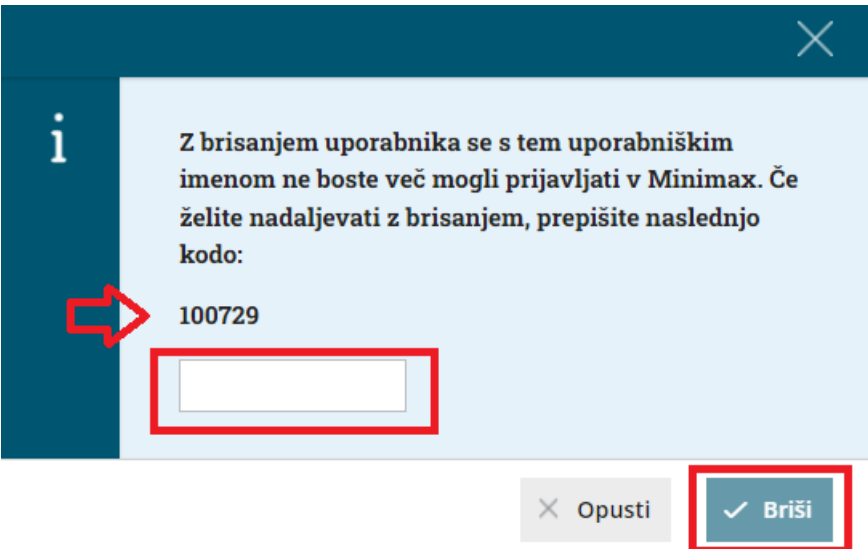